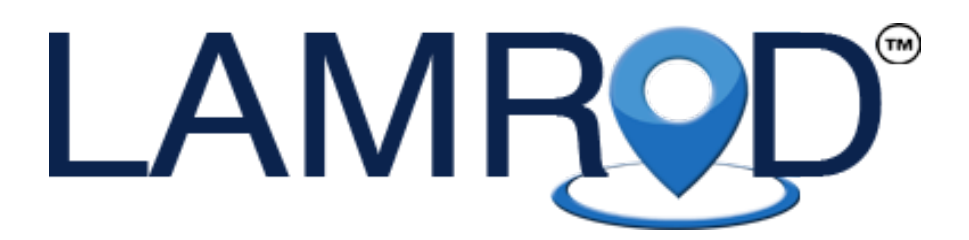

# User Manual For Model: PRIME / ULTRA/ LITE +91-88240-22000 www.lamrod.in

#### Index

- 1.Technical Perameter
- 2. Device Status Indicators
- 3. Instllation Guide
- 4. Device wiring requirments
- 5.The device working
- 6.troubleshooting
- 7.Warranty information

(Register LAMROD device on www.lamrod.in => device registration =>fill form=> Submit ) Ignore if already registered

Please read the manual carefully before use the GPS Tracker so that you can install the device correctly and activate it quickly on the internet. The outlook and true color are subject to the actual product.

# 1. Technical parameter

- 1).GSM:850/900/1800/1900 Quad band
- 2).GPRS: Class12, TCP/IP
- 3).Working Voltage:9-24V DC
- 4).Working current:≈22mA (12vDC)
- 5).Working current:≈12mA (24vDC)
- 6).GPS locating time:Cold start≈38s(Open sky)

Warm start≈32s

Hot start≈2s(Open sky)

- 7).GPS Precision:10m(2D RM)
- 8).Working temperature:-20℃~+70℃
- 9). Working humidity:  $20\% \sim 80\%RH$
- 10).Measurement:87(L)×43(W)×14(H)mm

**2**.Device status indicators

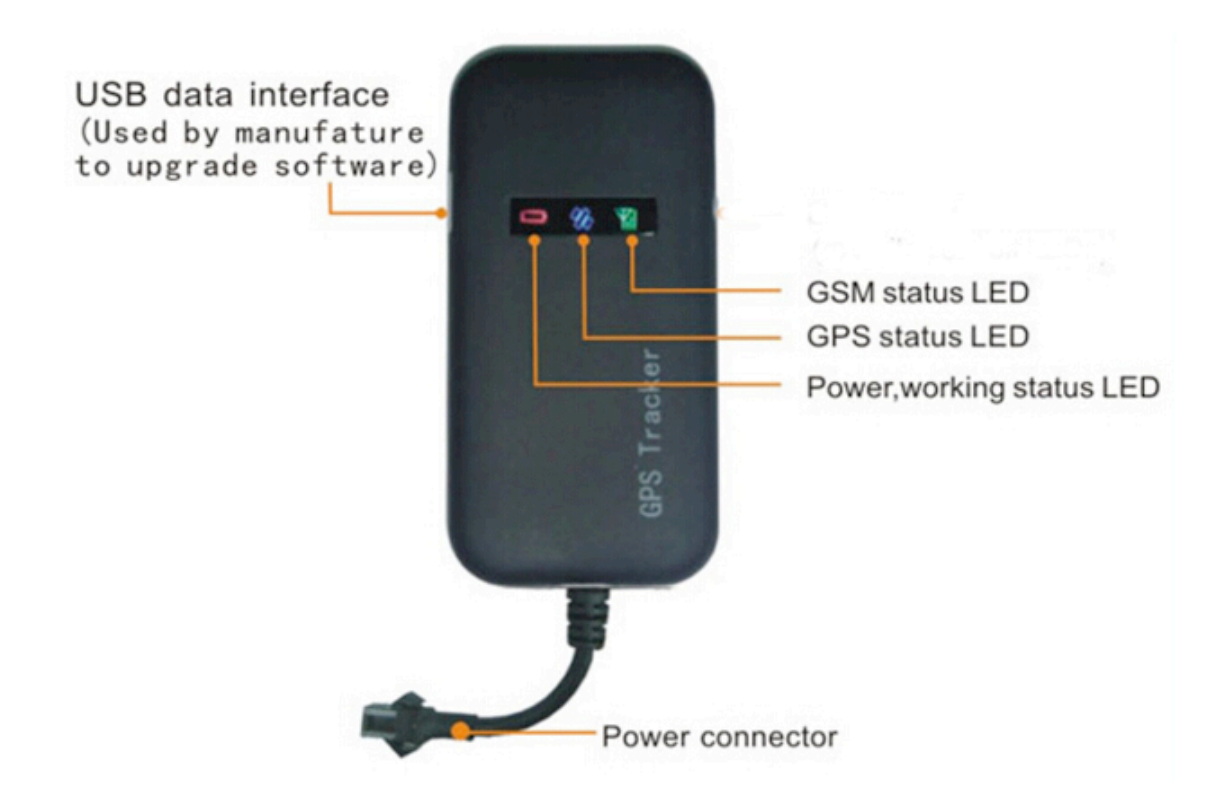

# LED Indications

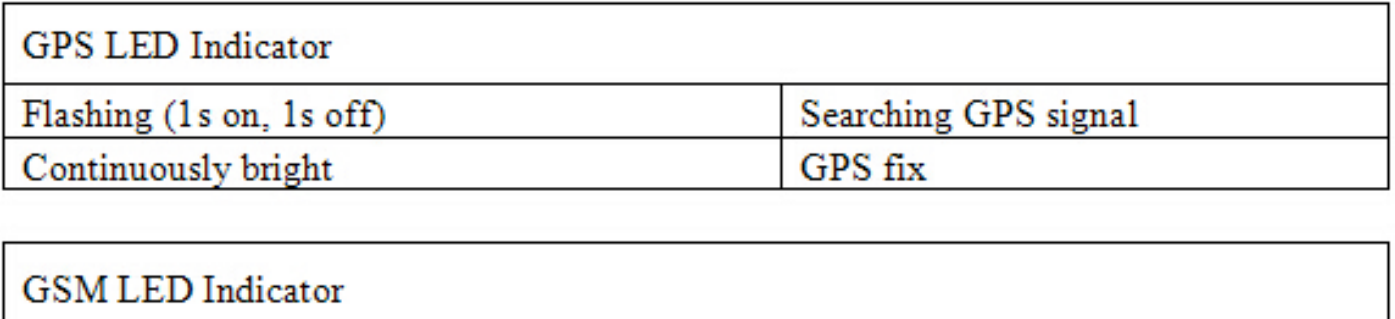

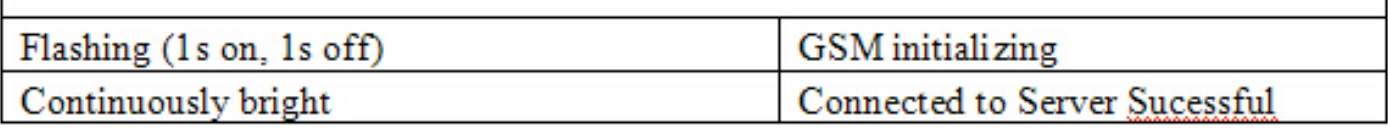

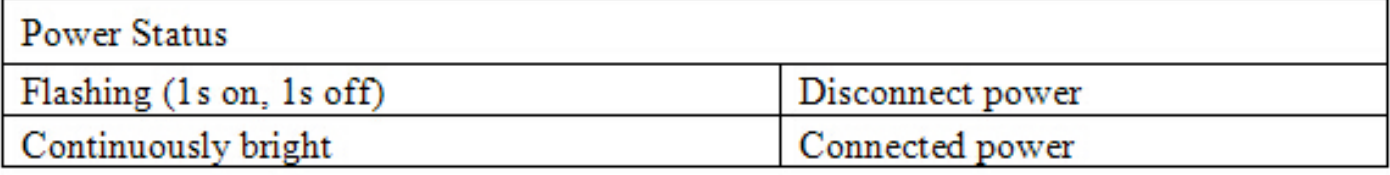

Note: LED will turn off after 5 minutes for best hide

# 3.Installation

#### (For video demo Search on youtube "LAMROD GPS")

#### 3.1: Steps

(i): Buy a sim card. i.e. Airtel,Vodafone ( Note: JIO sim will not work )

(ii): Device need around 200MB data per month.So recharge it with 200MB data pack( 2G, 3G or 4G | all will work fine )

(iii) Open device top cover you will see a sim card tray as shown in picture. Insert sim card in sim tray as Shown in picture.

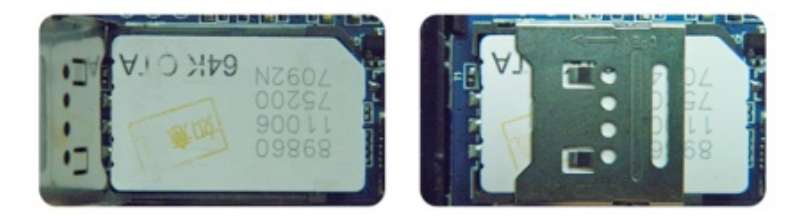

- (iv) Put back the front cover and screw it up.
- (v) Connect the device to the 9-24Vpower supply.
- (vi) Install the device in the hidden place of the car;

3.2 The GPS tracker must be installed under professional personnel.

Note :

1) Please install the device in the hidden place as followings:

Under Front windshield;

In the front instrument panel;

Under back windshield;

#### 2) Avoid being placed with signal radiators like reverse sensor ;

3) The device has GSM antenna and GPS antenna inside. Please ensure the receiving side of the device is face up and without metal cover.

## 4. Device wiring requirements

4.1 The device power supply is DC 9-24V. The red line is positive(+) pole while the **black** line is negative(-) pole.

4.2 The negative pole of power supply connects with ground or the metals. Please do not connect with other ground lines.

## 5.The Device Working

- 7.1 Power on: the device will be power on when connecting to the current. Then the three LED indicators will light continuously. Then you can track device via sms or on LAMROD app or website.
- 7.2 Power off: Pull off the power plug then power off the device.

# 6.Trouble shooting

Case A => If device not working From Starting.

6.1 Check that device is properly connected to battery.

(Yes: proceed to 6.2 | No: connect device to battery )

6.2 Call on device sim card and check that ring is going or not.

( Ring going: Proceed to 6.3 | Phone out of reach: Insert sim card properly or check sim card is activated or not )

#### 6.3 Check LED status

( All led is Stable: Proceed to 6.4 | Middle led is blinking: Data connection is not active. Recharge with data pack. )

6.4 Send following sms to device sim card from any other mobile number. ( There should be sms balance in sim card to try this step.)

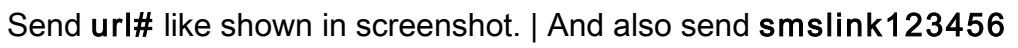

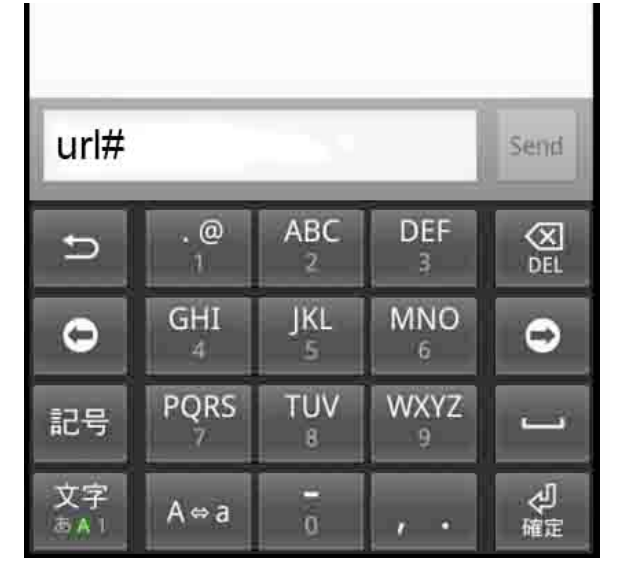

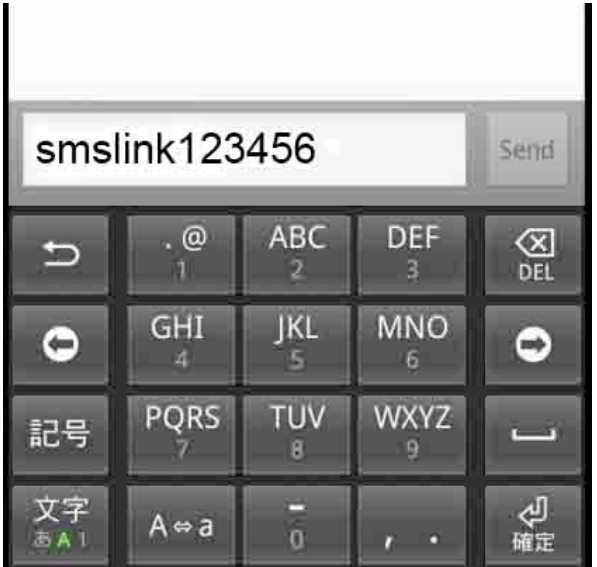

Now Device will reply with a Google link. Click on that link and check the location

( sms location is correct: Proceed to step 6.5

sms location is incorrect: Check data pack and follow step 6.3

No sms received: Sim card don't have sms balance. )

## 6.5 Setting up APN

Now if you are at this step that means device is working fine but there is an issue with sim card operator.

We suggest you to use Airtel,Vodafone or any good operator.

Do not use sim card with poor network like idea,aircel or Rcom.

We are going to set APN which is different for all sim cards:

I am providing list of apn name of all sim cards.

Please see below list

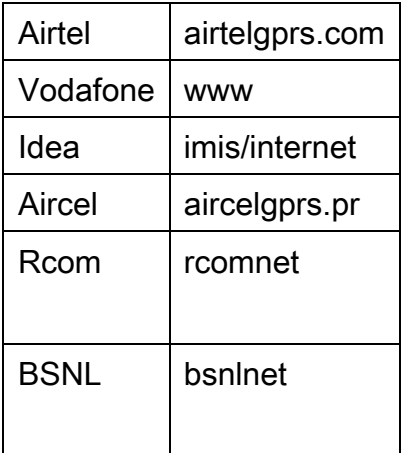

Send sms in following command format.

Here I have send for airtel sim card. If you are using any other sim card replace airtelgprs.com with your sim card APN as shown in upper table.

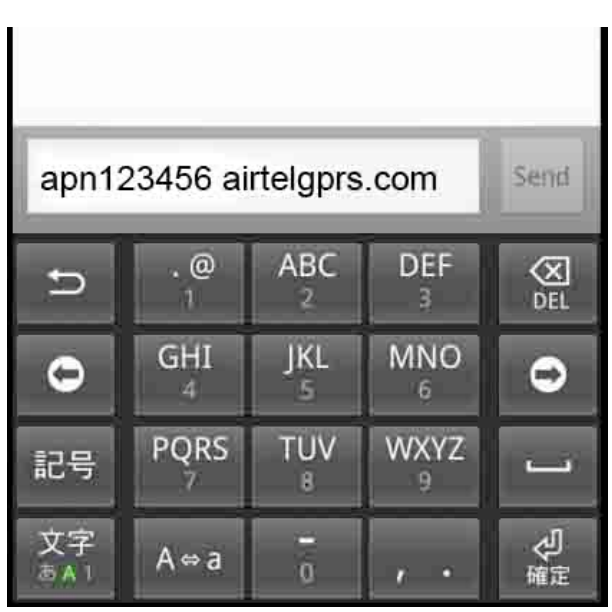

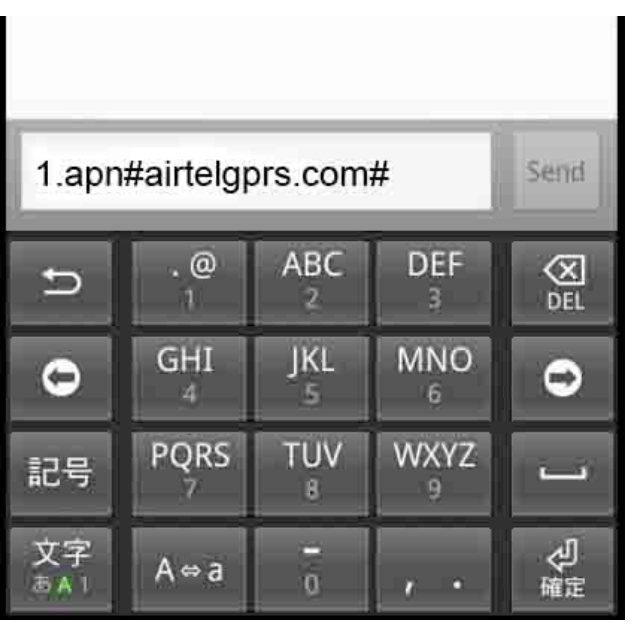

( Reply: APN SET OK: Now device should come online Please check in mobile app and website

Reply: Command or password error: You have send wrong format please check again send again

No Reply received : You don't have sms balance in sim card please check.)

========================================================

Case B=> If device Stop working after some time.

If your device stop working troubleshooting process is same as CASE B. But there are few steps you should follow before procedding to step 6.1.

6.6 Some time because of sim card network problem device stop showing Online. If this happens please wait for 3-4 hrs. After it should start working normally.

6.7 send a sms reboot# to device sim card this will reboot device there are chances that device start working again.

6.8 disconnect device from battery and connect it again.

6.9 If these steps not solve your problem Follow step 6.1

After following all steps correctly and you still face problem with device please contact our customer care and fill warranty form at LAMROD website.

Our engineers will check device at LAMROD service center and if found defective LAMROD team will give you brand new device in LAMROD One year warranty programme.

### Warranty Certificate

Note: Each LAMROD device covered under one year standard warranty. If you want to claim warranty service Please request for warranty at LAMROD website.

Go to www.lamrod.in => Utility => Warranty form => fill form => Submit

## Thank you!!